# **HYDROTHUNDER**

### **C H A P T E R S I X**

## **TROUBLESHOOTING**

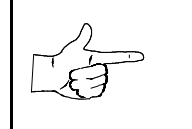

**NOTICE:** The term VGM refers to the video game machine.

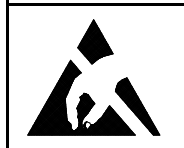

**CAUTION:** This VGM uses complex electronic components that are *very sensitive to static electricity.* Observe the following precautions before handling VGM electronics. Failure to do so may void your warranty and could damage electronic assemblies.

- Before servicing electronics, turn off AC power to the VGM. Wait for capacitors to discharge.
- Before touching or handling electronic assemblies, discharge static electricity on your body. To discharge this static, begin by connecting the line cord to a grounded outlet. Don't turn on the VGM! Next, touch the safety ground stud of the power supply chassis.
- Store electronic assemblies in an anti-static area. Use anti-static bags to store or transport VGM circuit boards. Transport the hard drive in its shipping container.
- Don't remove or connect electronic assemblies when cabinet power is on. Otherwise, you'll damage electronic assemblies and void the VGM warranty.
- After you complete maintenance or service, replace ground wires, shields, safety covers, etc. Install and tighten ground and mounting screws.

### **Coin Mechanism and Pricing Troubleshooting Table**

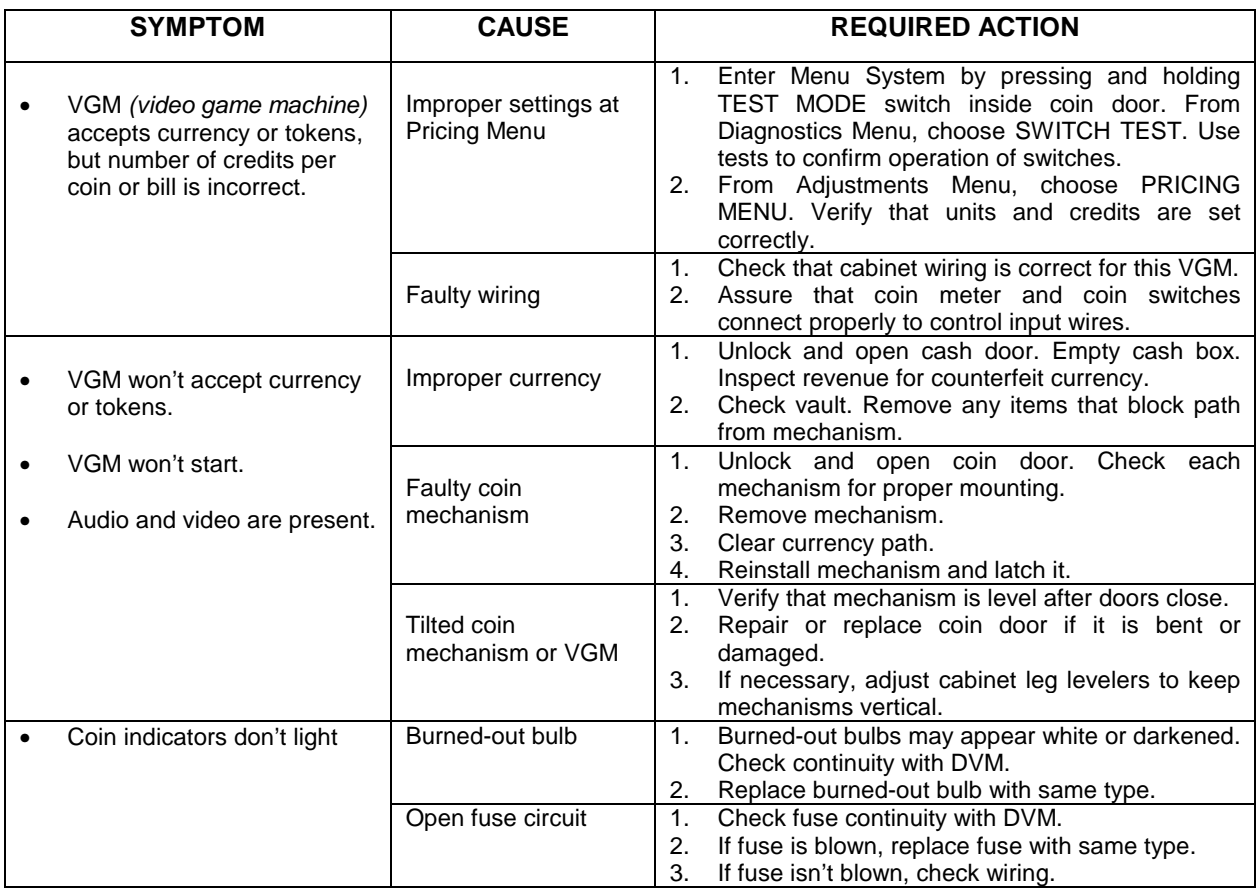

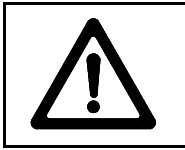

**CAUTION:** Don't remove or install any connector when power is turned on. Installation under power will damage the circuit boards or hard disk drive and void the warranty.

### **VGM Startup Troubleshooting Table**

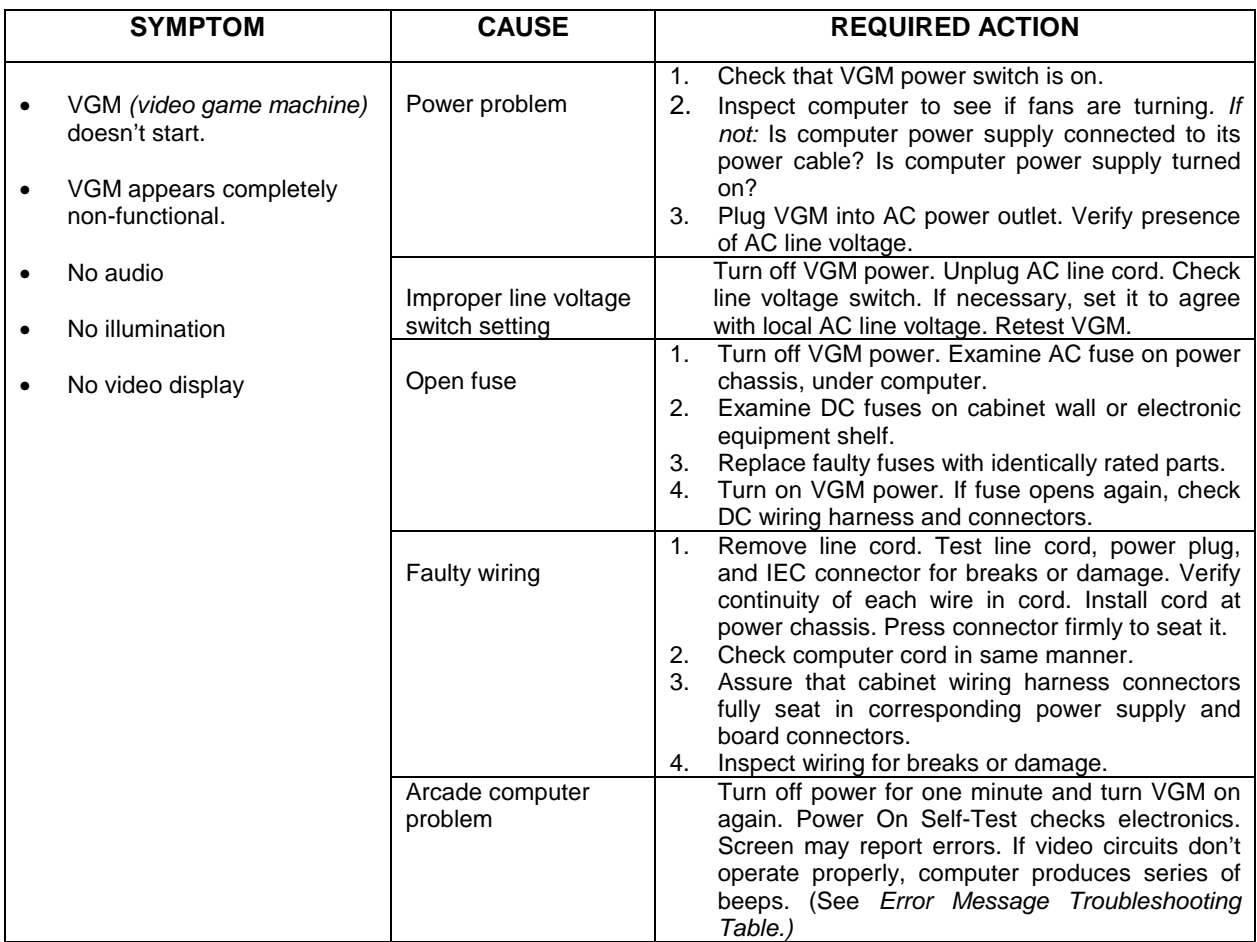

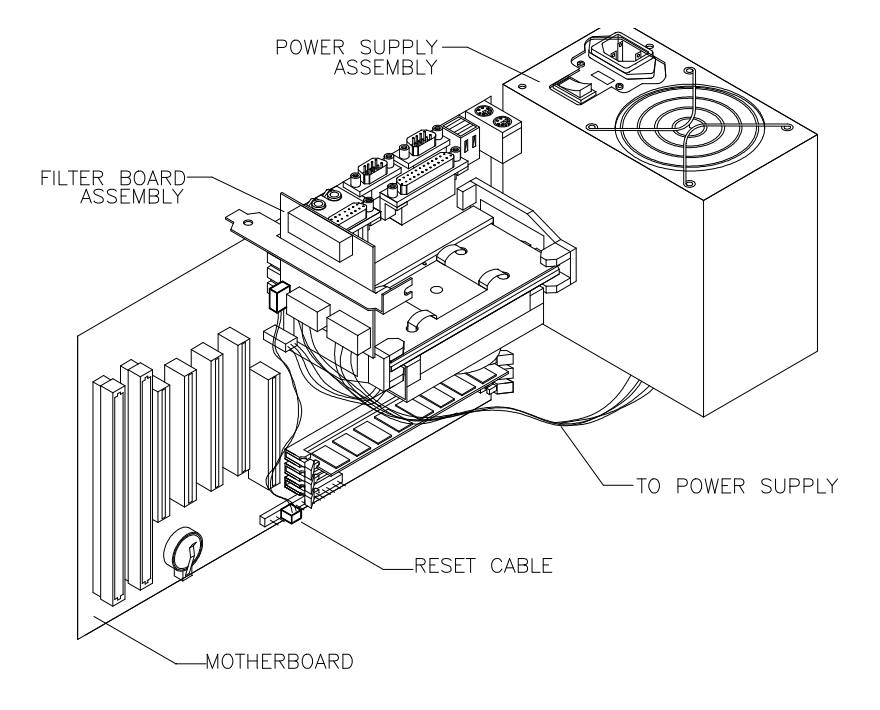

#### *Location of Power Supply*

*Troubleshooting* 6-3

### **VGM Startup Troubleshooting Table,** *continued*

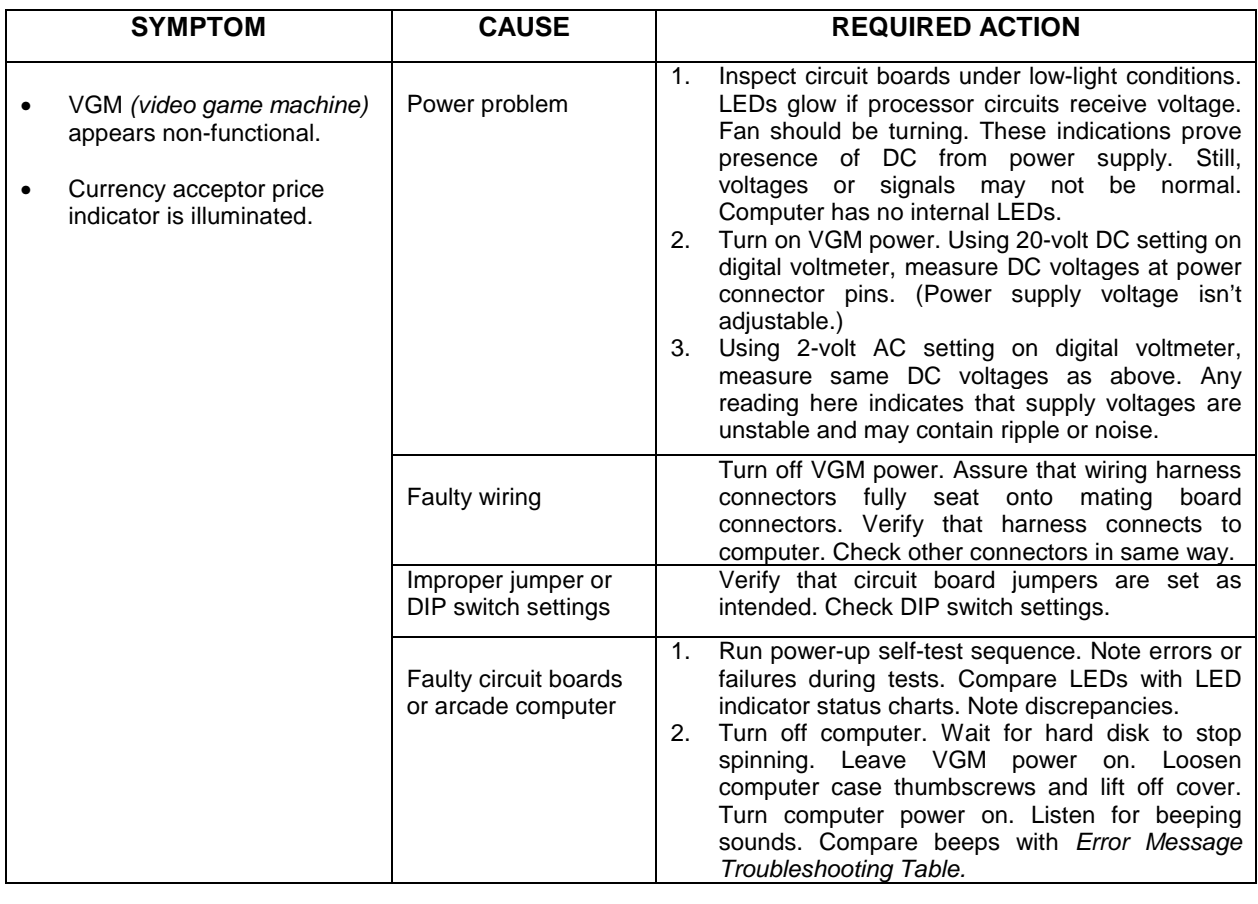

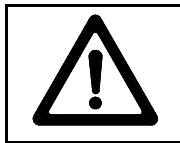

**CAUTION:** Don't remove or install any connector while power is turned on. Doing so will damage circuit boards or hard disk drive, and void warranty.

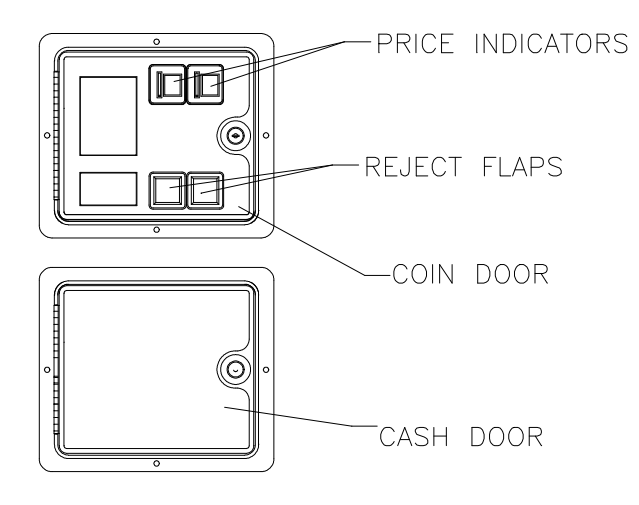

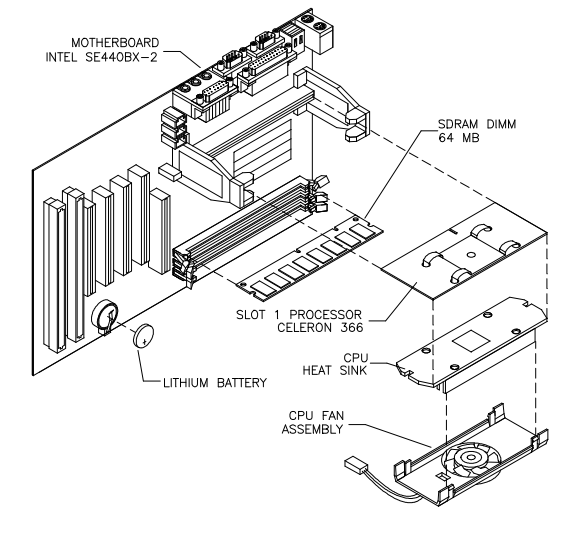

#### *Front View of Coin Door* **Interior View of Electronics**

### **VGM Startup Troubleshooting Table,** *continued*

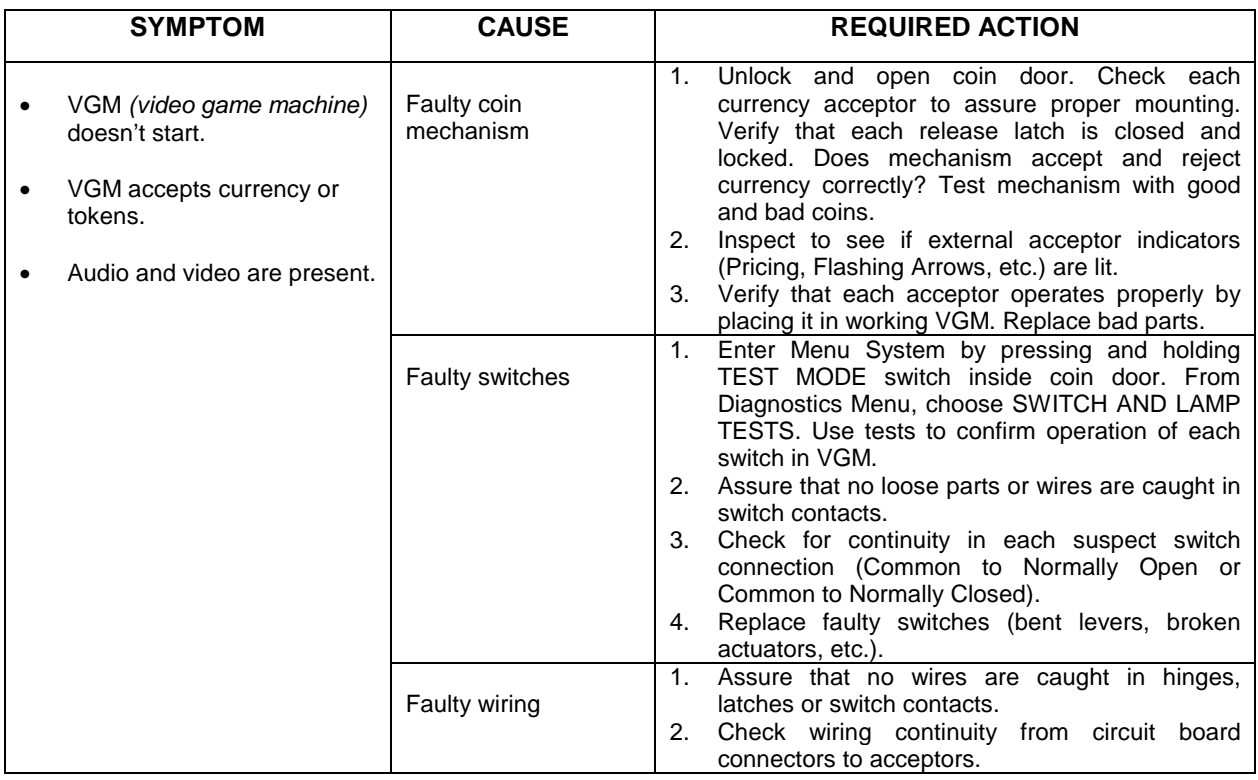

### **Audio Troubleshooting Table**

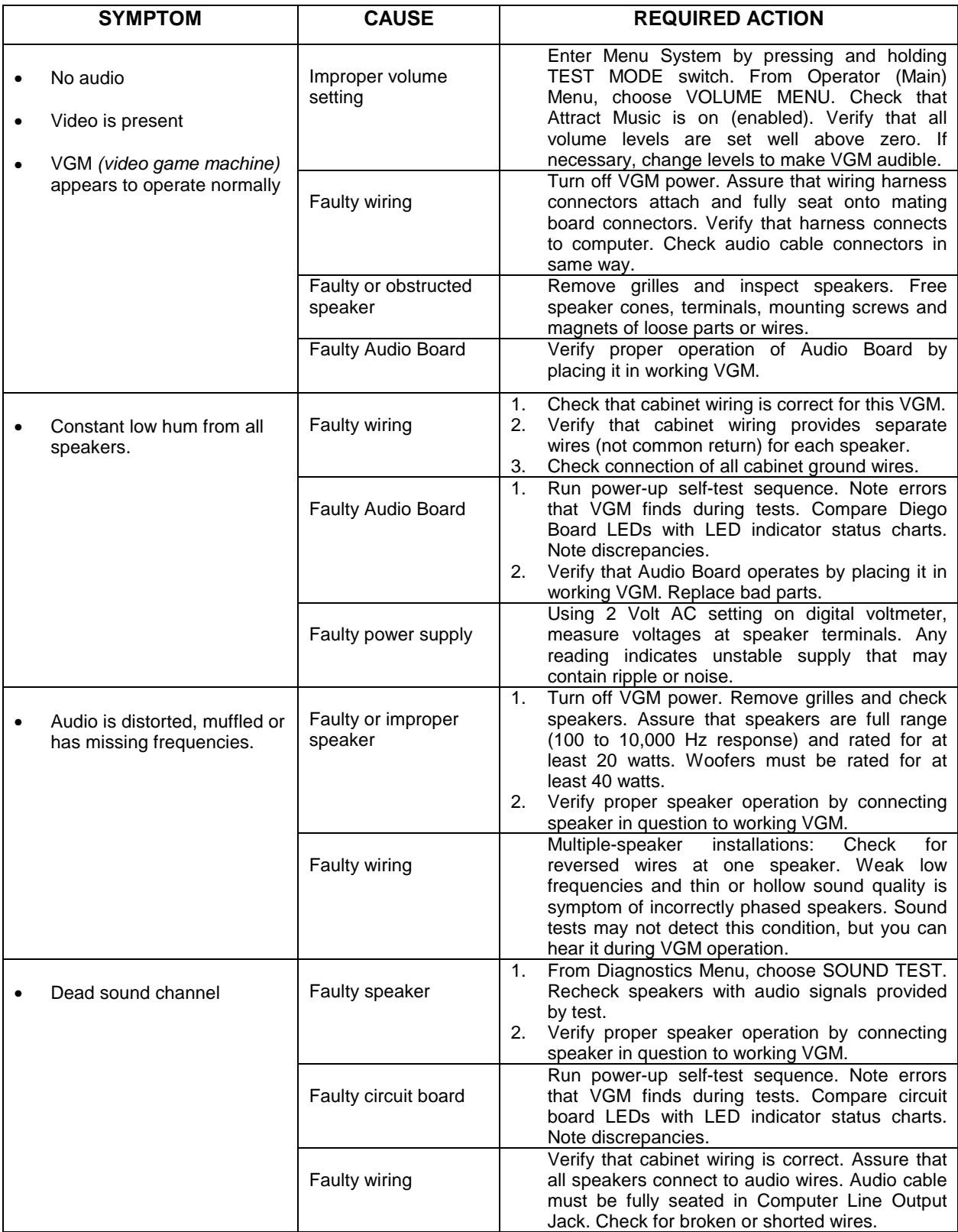

### **Error Message Troubleshooting Table**

#### *(Audio beeps only. Video may or may not be present): See Note 1* **MESSAGE MEANING REQUIRED ACTION** No beep No system power Reference Check power supply and cables 1 continuous beep Partial system power Check power supply and cables 1 short beep Normal start; no errors Check other VGM components 2 short beeps Processor problem Processor problem Check processor/fan module 3 short beeps Graphics initialization problem Check Video Board, cables 4 short beeps Processor problem Check processor/fan module 5 short beeps **Insufficient system memory** Check DIMM circuit modules 6 short beeps Peripheral problem Check other VGM components

#### **Power-On Self-Test Beep Codes**

**System Error Message Codes**

*(One or more lines of text appear on video screen): See Note 2*

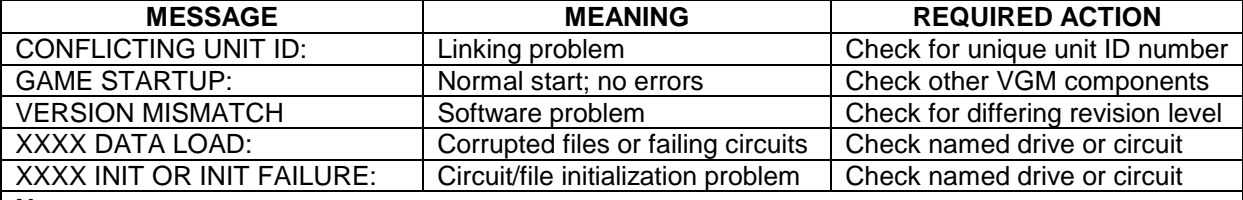

#### **Notes**

1. The audio buzzer that generates 1 kHz beeps is on the computer, inside the VGM *(video game machine)*. If hearing beep codes is difficult, remove the cabinet doors and computer cover.

2. Arcade Computer circuit boards resemble those in personal computers. Yet Midway engineers reprogrammed the boards for application to this VGM. *Power-On Self-Test codes are unique to the Arcade Computer in this VGM*.

3. Wiring or peripheral circuit problems may not trigger on-screen error messages. You may discover difficulties during Menu System diagnostic or calibration procedures.

4. Call your authorized distributor for help with unresolved error messages.

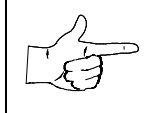

**NOTICE:** Don't attempt to move computer circuit boards into alternate slots. Midway assigned boards to specific slots. The custom operating system won't recognize improperly placed boards, even though they function normally.

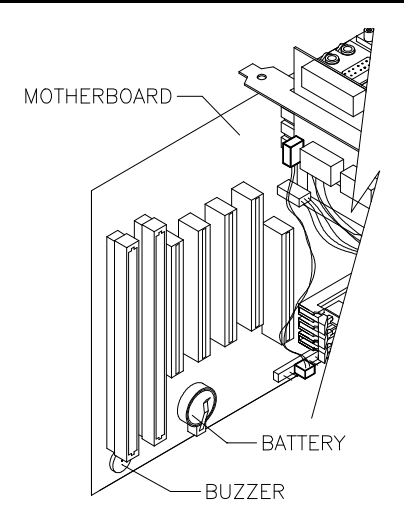

*Location of Beeper in Arcade Computer*

### **Link Troubleshooting Table**

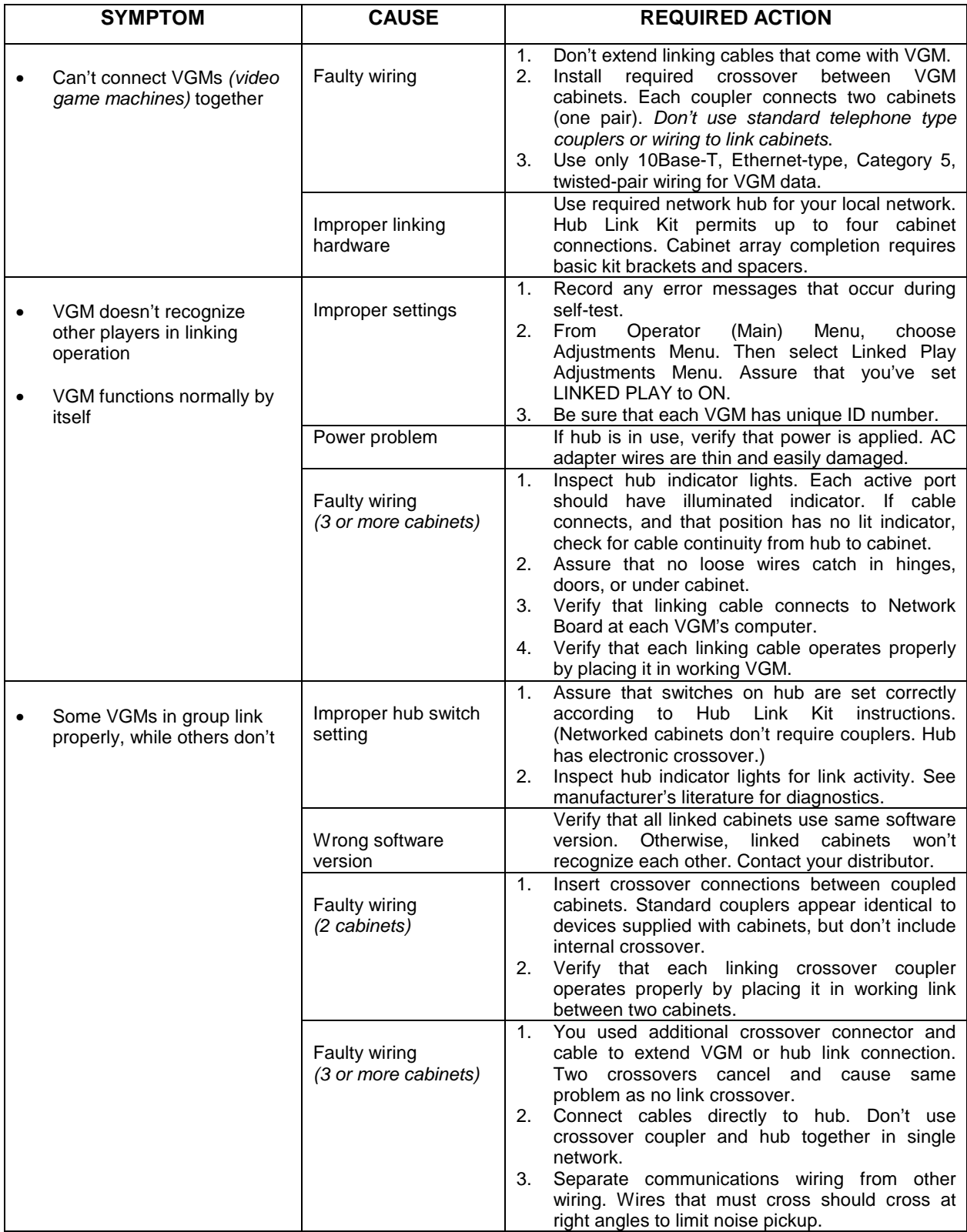

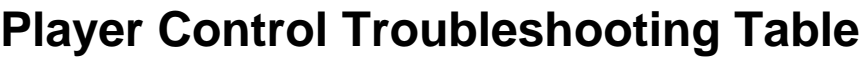

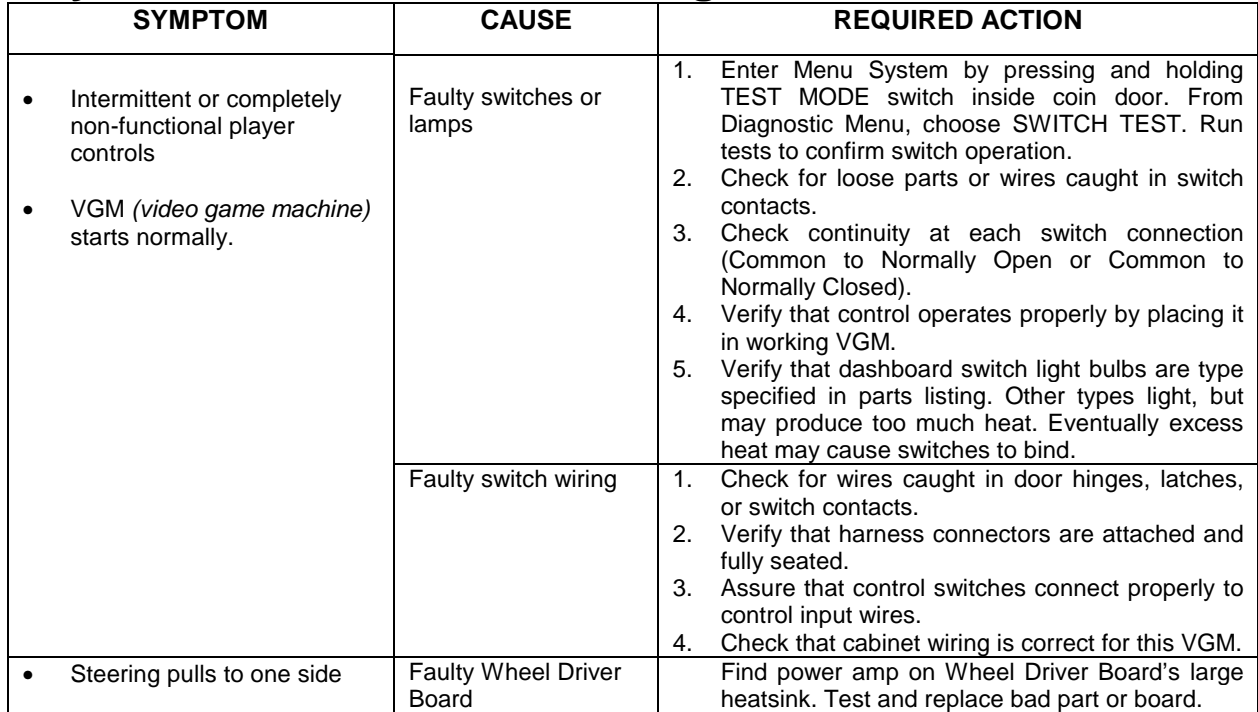

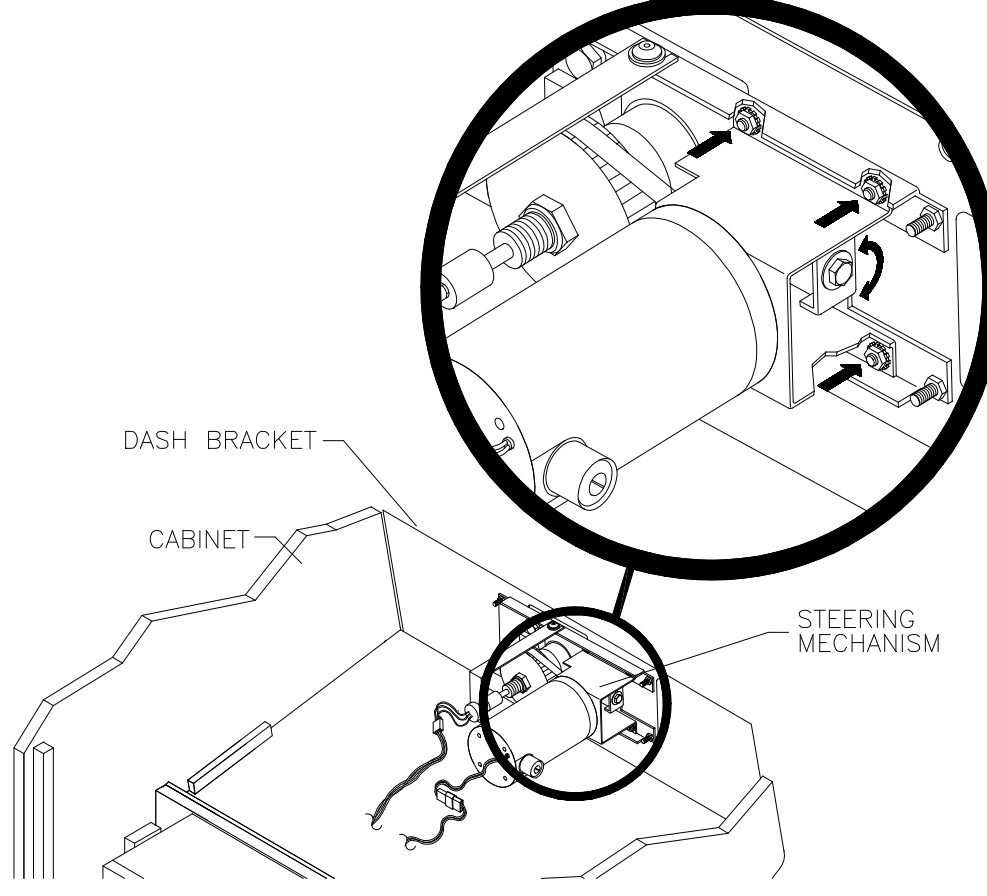

*How to Adjust Belt Tightness*

### **Player Control Troubleshooting Table,** *continued*

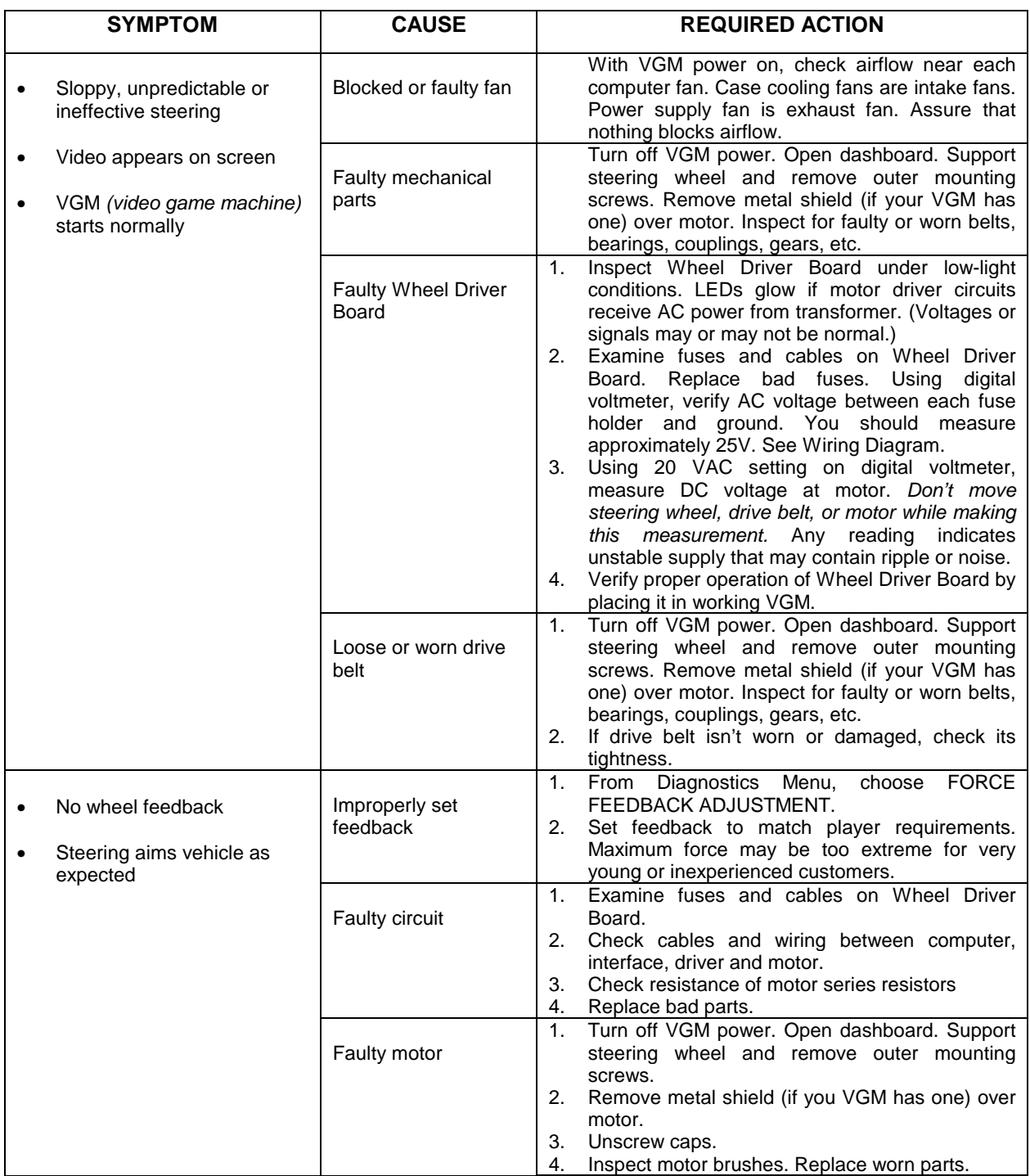

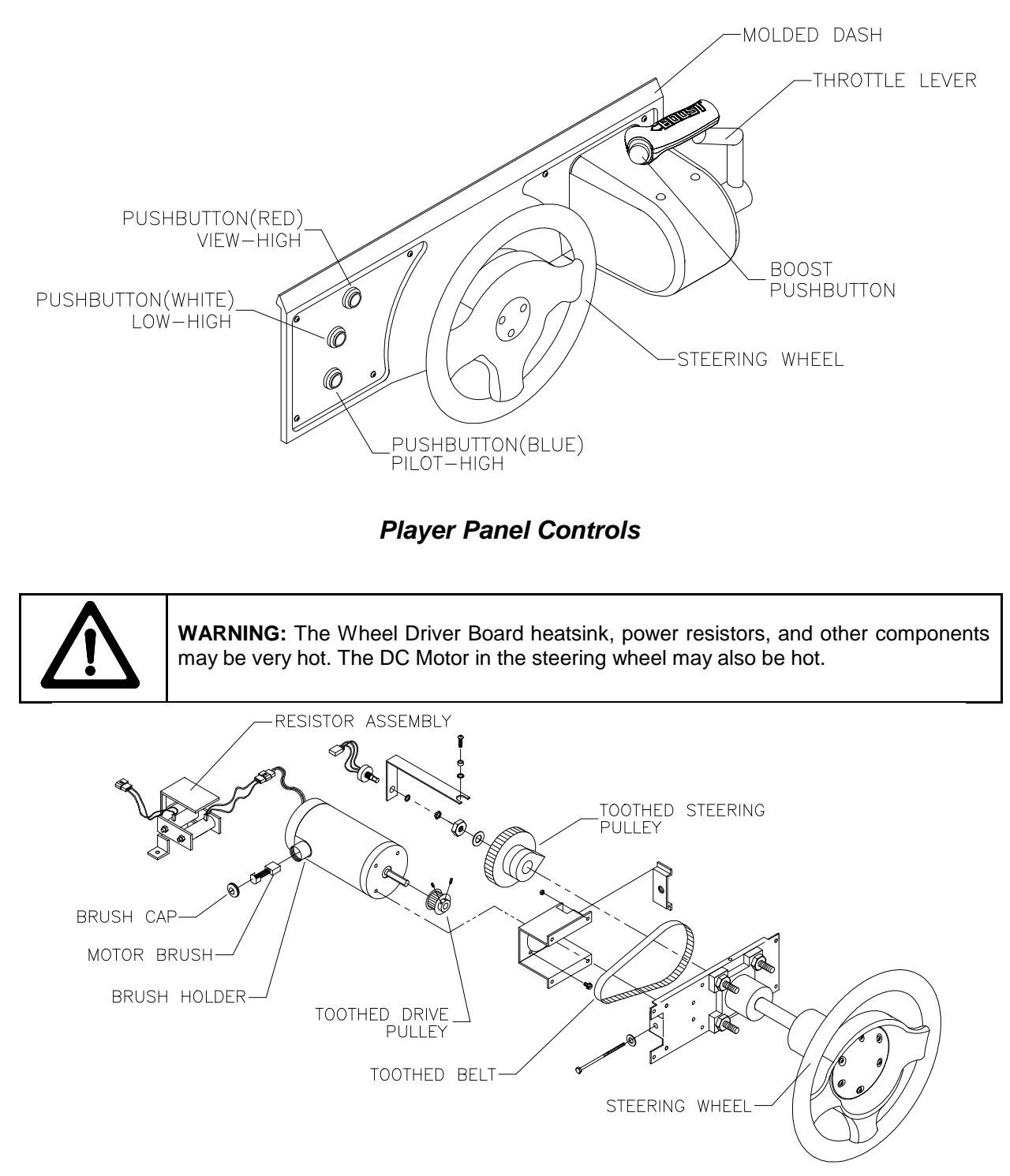

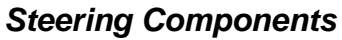

### **Video Troubleshooting Table**

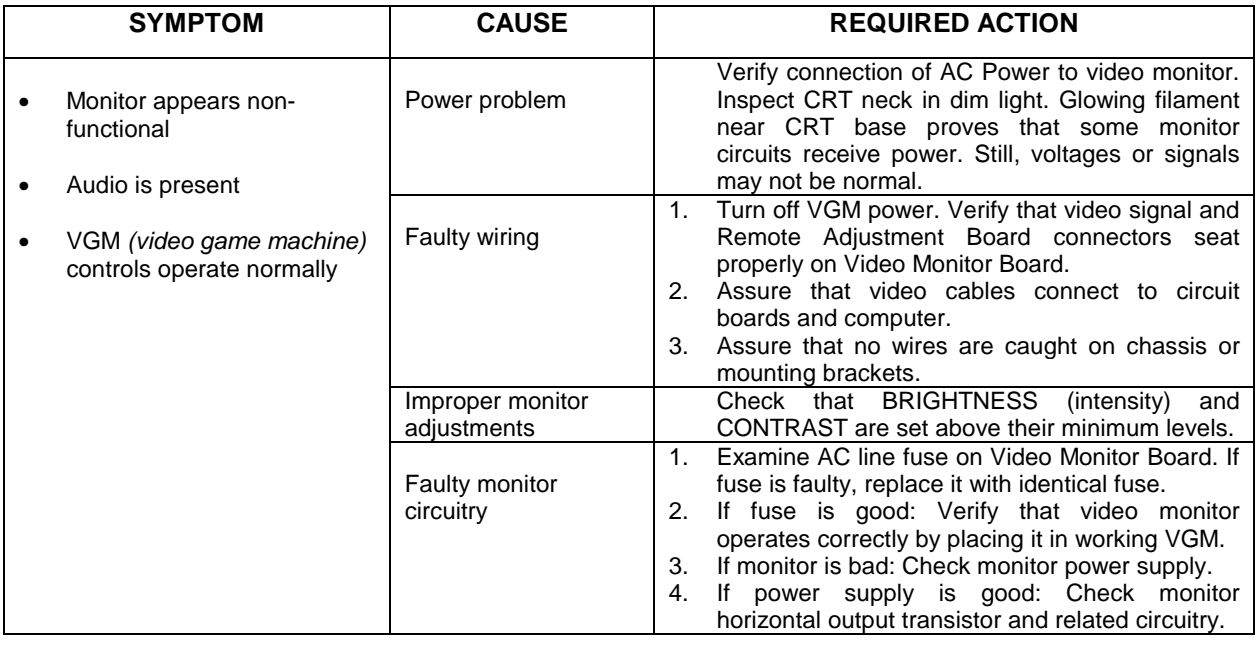

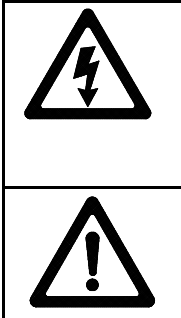

**WARNING: HIGH VOLTAGE.** VGM *(video game machine)* monitors generate and store potentially lethal high voltages. Avoid touching any part of the monitor until power has been off for some time. A picture tube can maintain a hazardous charge for up to several days. Only qualified technicians should service monitors. Turn off the power, unplug the VGM and discharge the CRT before attempting service. Even properly discharged tubes can revert to a highly charged state, *without reapplication of power.*

**WARNING:** In normal operation, the monitor doesn't require isolation from AC line voltage. During bench servicing, you may need to operate the monitor outside the cabinet. If you do, *isolate the monitor from line voltage with an isolation transformer.*

### **Video Troubleshooting Table,** *continued*

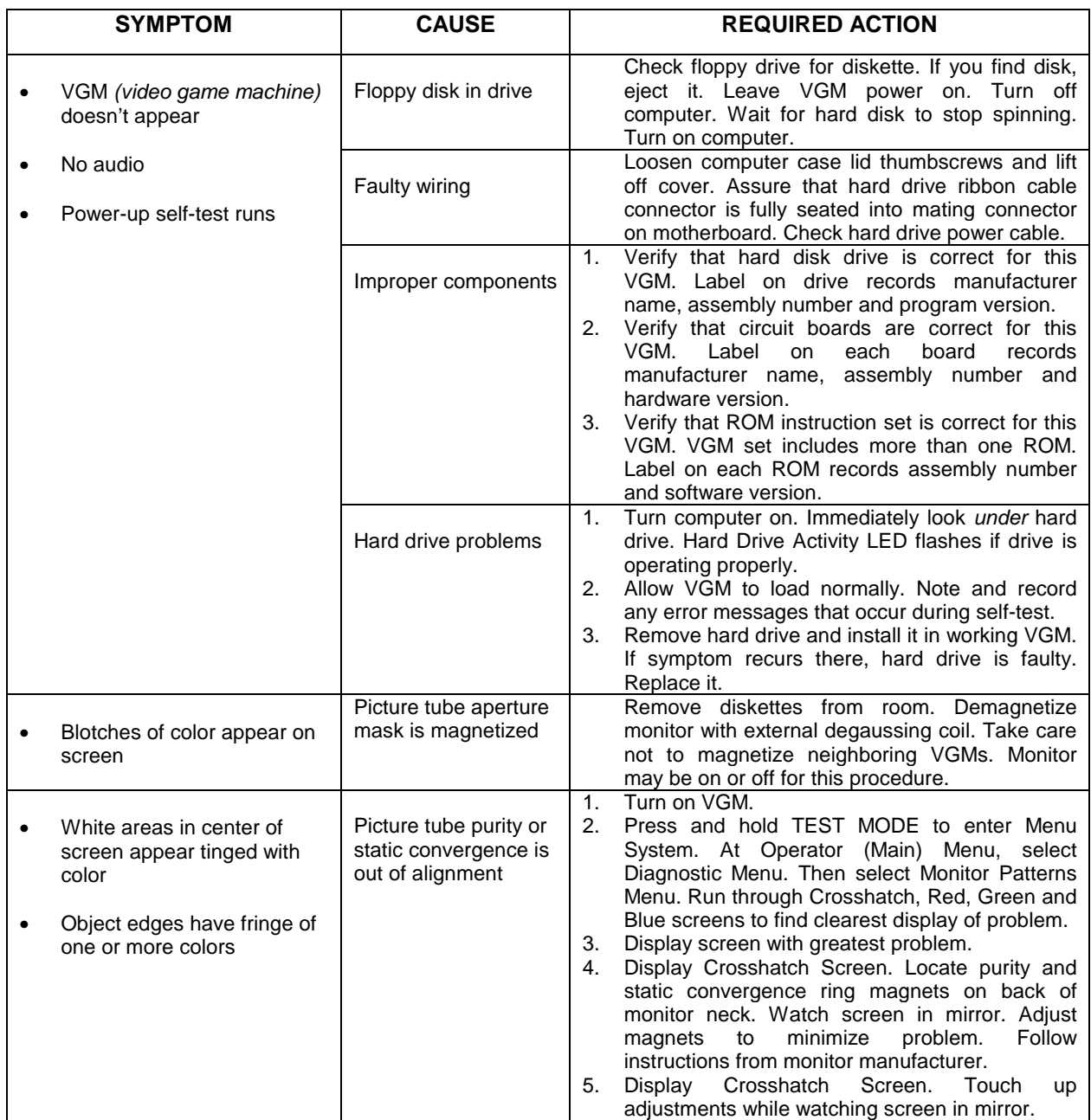

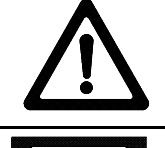

**CAUTION:** Don't operate the monitor without its Remote Adjustment Board.

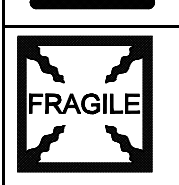

**WARNING: HANDLE FLUORESCENT TUBE AND CRT WITH CARE.** If you drop a fluorescent tube or CRT and it breaks, it will implode! Shattered glass can fly eight feet or more from the implosion.

### **Video Troubleshooting Table,** *continued*

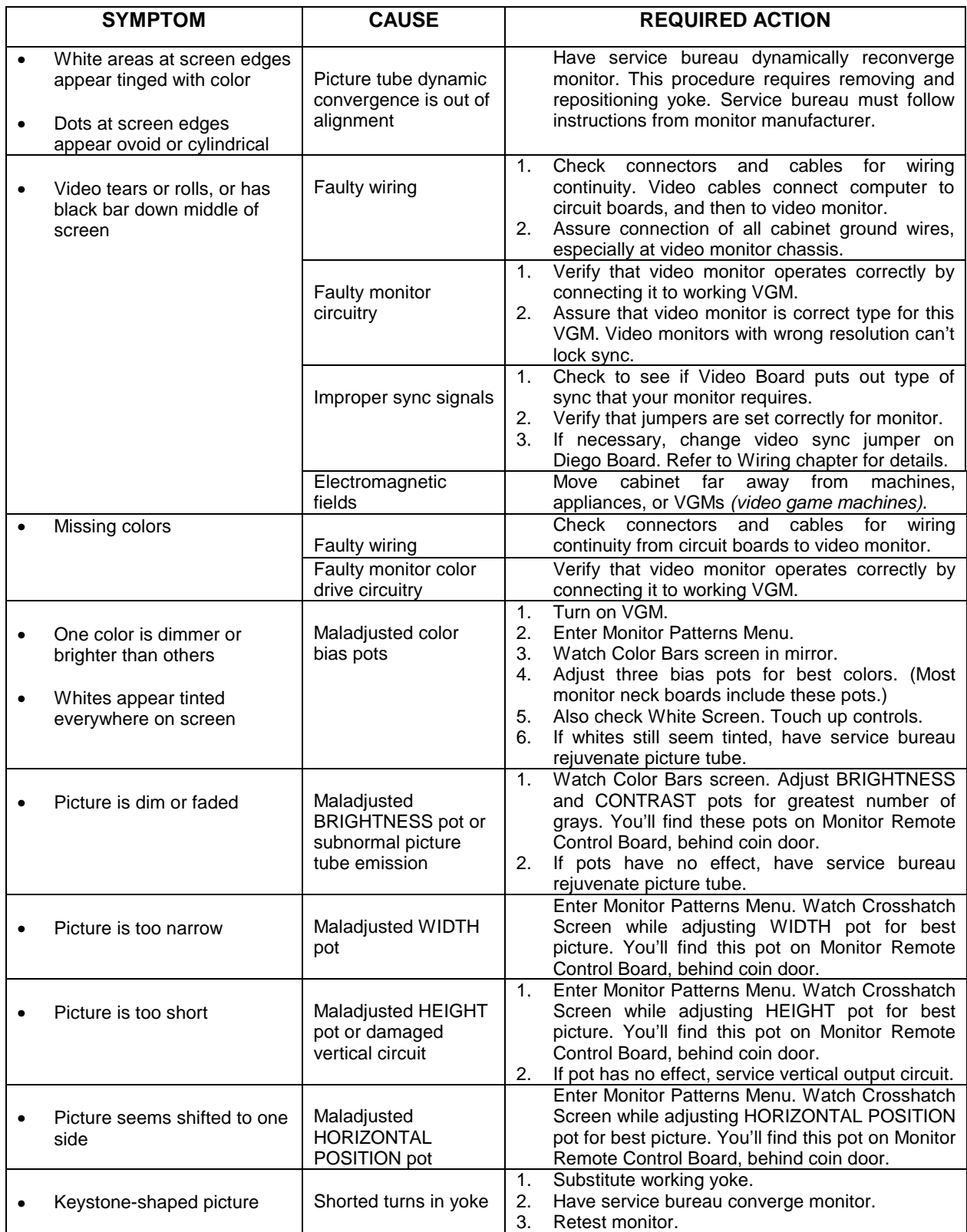

### **Software Update Troubleshooting Table**

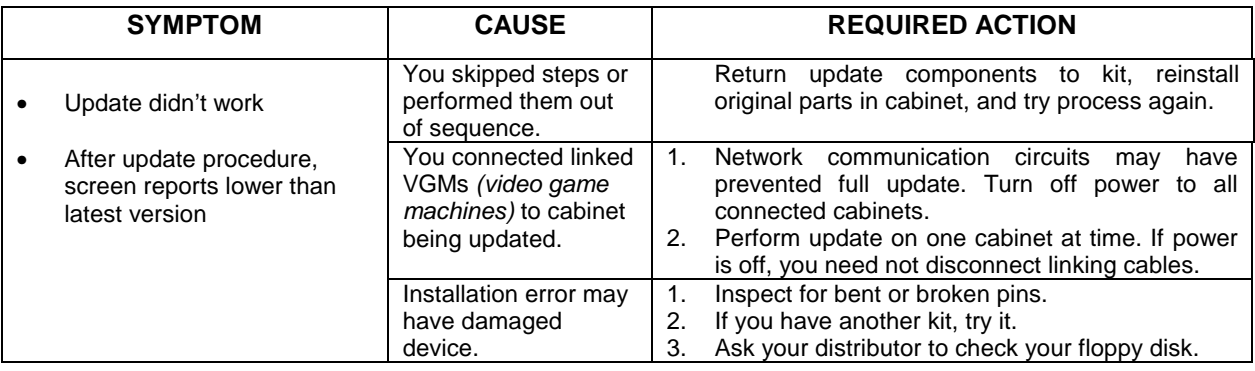

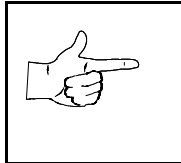

**NOTICE:** Someday, software updates for your VGM *(video game machine)* might become available. These upgrades may improve your VGM's performance or add new VGM features. Such upgrades tend to appear sometime after factory first releases VGM. Contact your distributor for information about updates.

### **Miscellaneous Problem Troubleshooting Table**

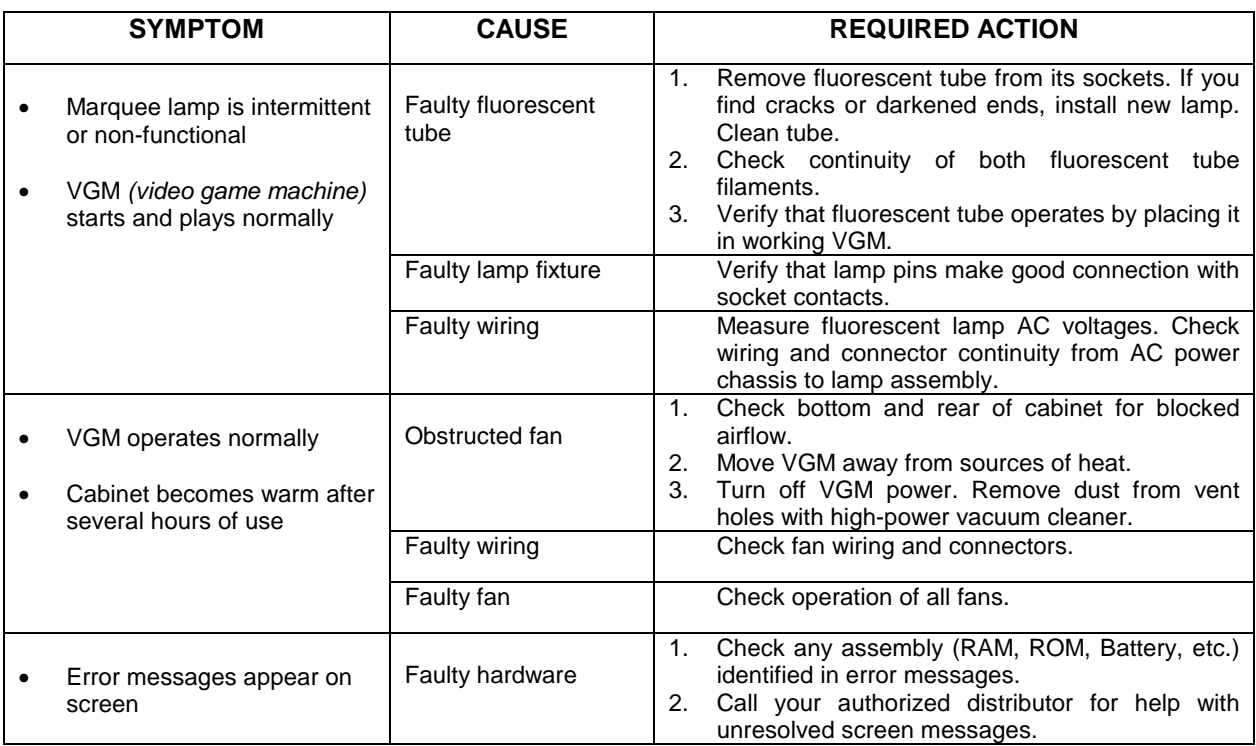

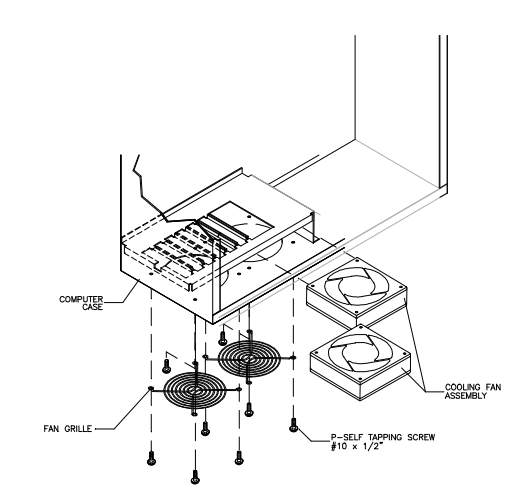

*Fan Location and Mounting*